**DH** 

### 실습생·지도교수

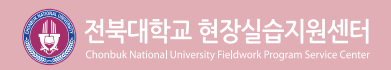

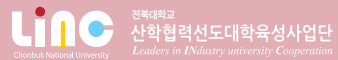

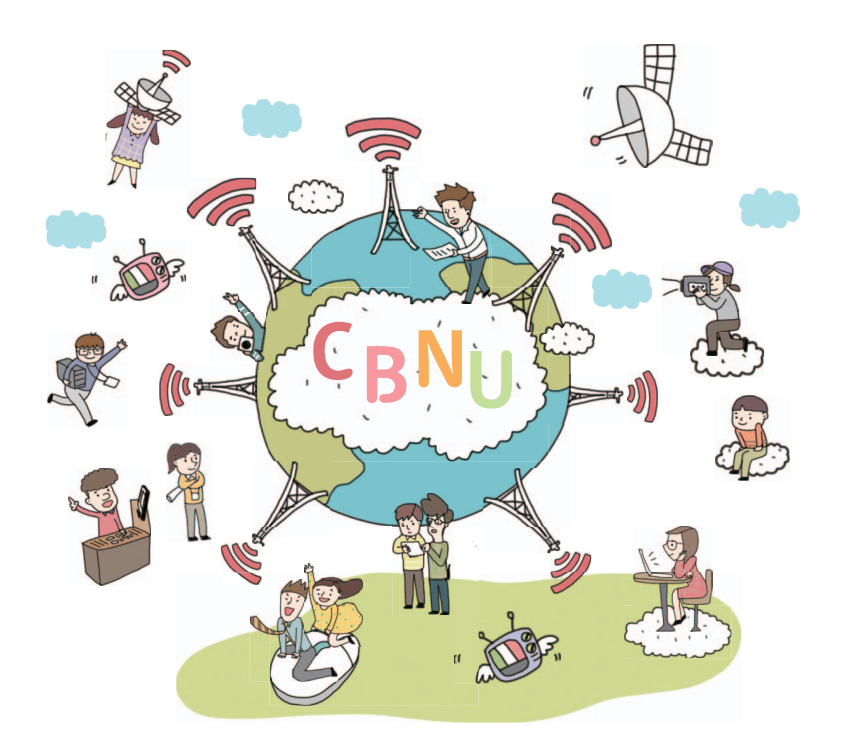

## 세상으로 향하는 건대인들을 위한 확실한 서포트!

실용인재양성 프로그램 현장실습지원을 통해 취업경쟁력을 높이세요! 전북대학교 현장실습지원센터에서 실무학습을 통해 확실한 진로를 설계 할 수 있도록 도와드립니다.

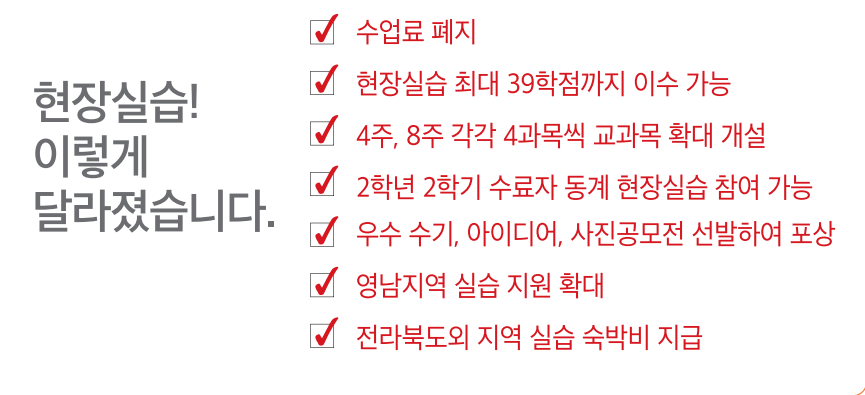

Chonbuk National University

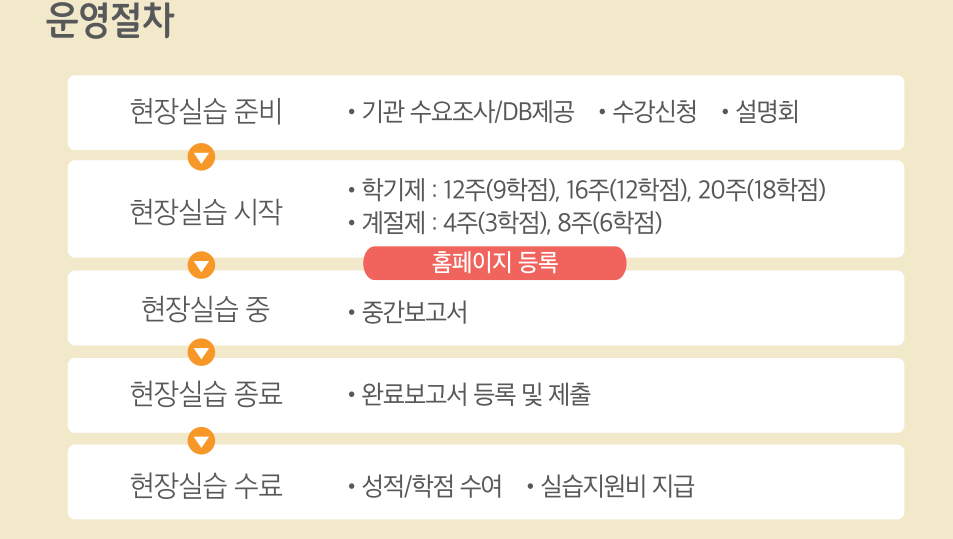

실습기간

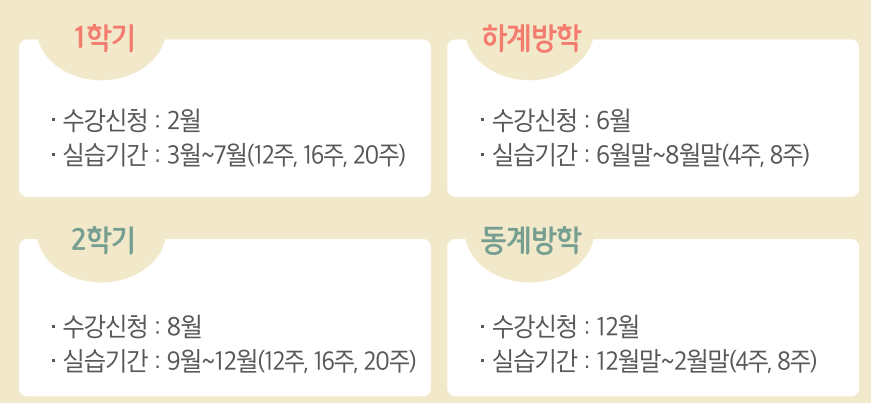

#### 실습대상

- 본교 3, 4학년 재학생 (2학년 2학기 수료자 동계 현상실습 참여가능) ※ 제외대상 : 휴학생, 졸업예정자, 졸업유예자 (단, 졸업유예자 및 졸업불가자는 제반서류 제출시 신청 가능)

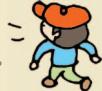

Fieldwork Program Service

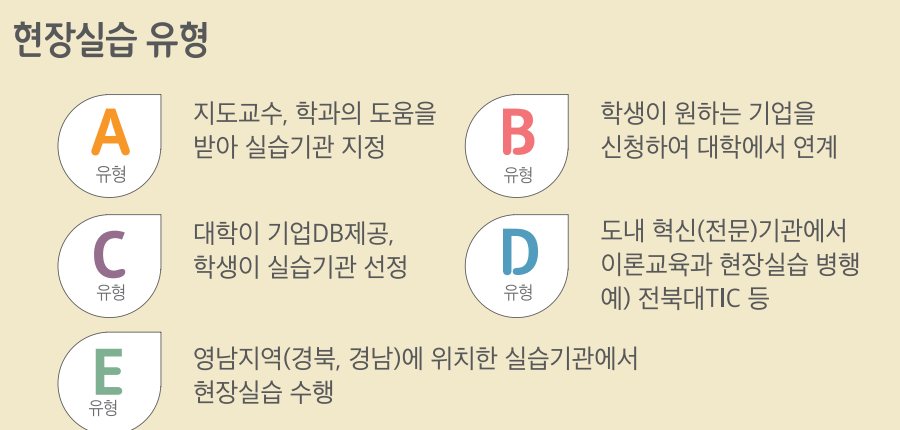

### 주요내용

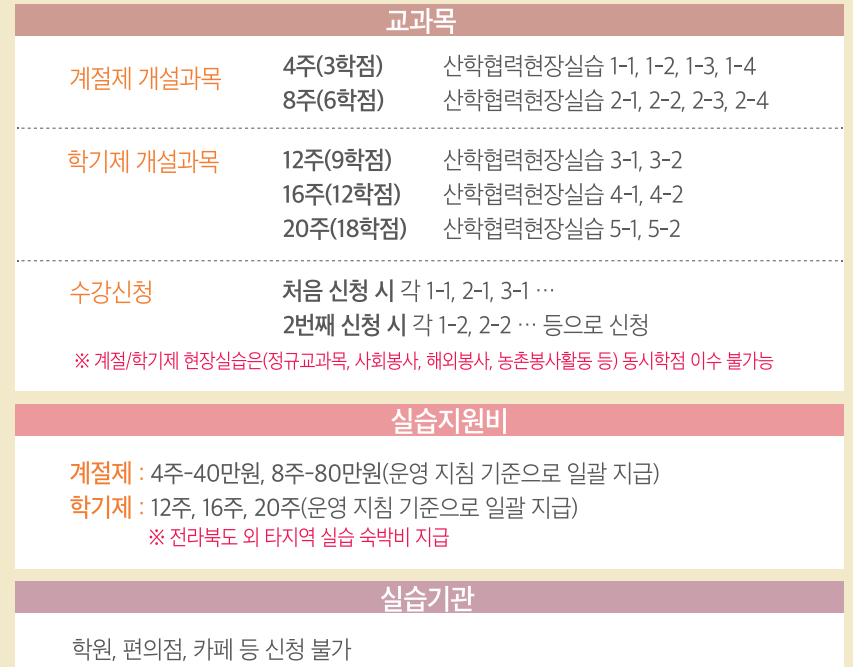

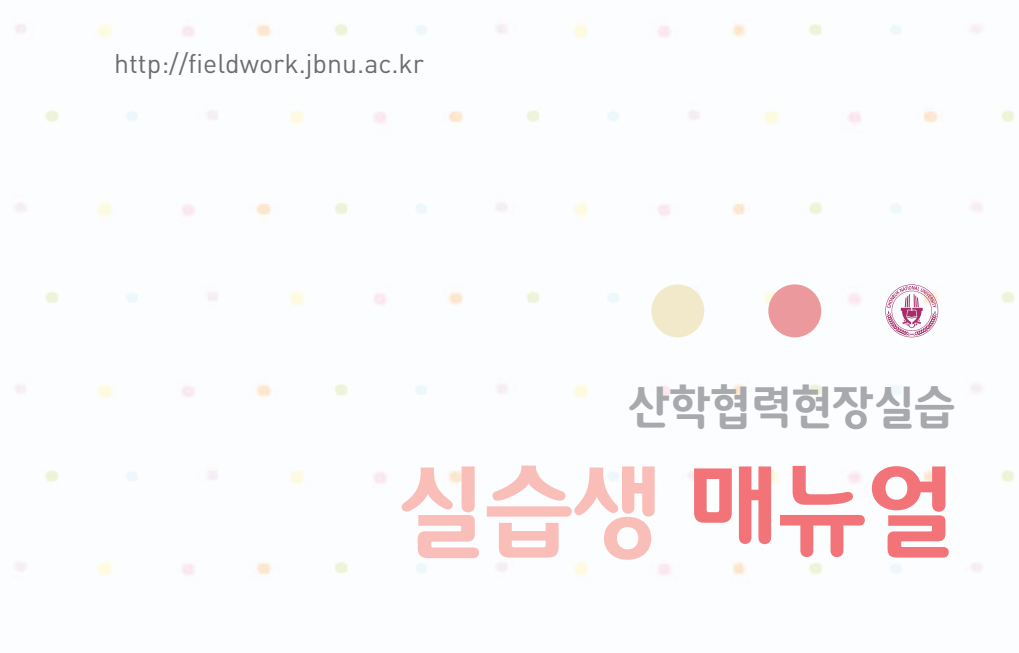

the contract of the contract of the contract of the contract of the contract of the contract of the contract of

the company of the company of the company of the company of the company of the company of the company of the company of the company of the company of the company of the company of the company of the company of the company

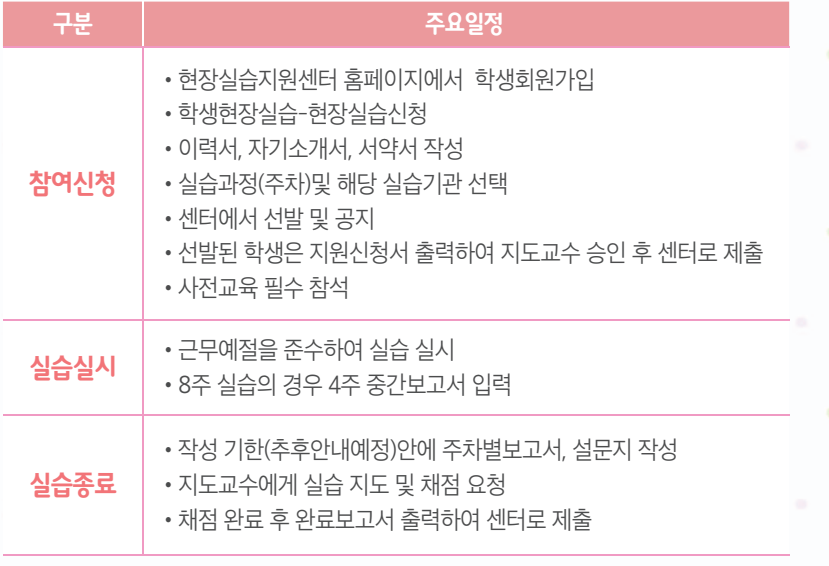

the company of the company of the company of the company of the company of the company of the company of the company of the company of the company of the company of the company of the company of the company of the company

the contract of the contract of the contract of the contract of

**Contract Contract** 

**COLLEGE** 

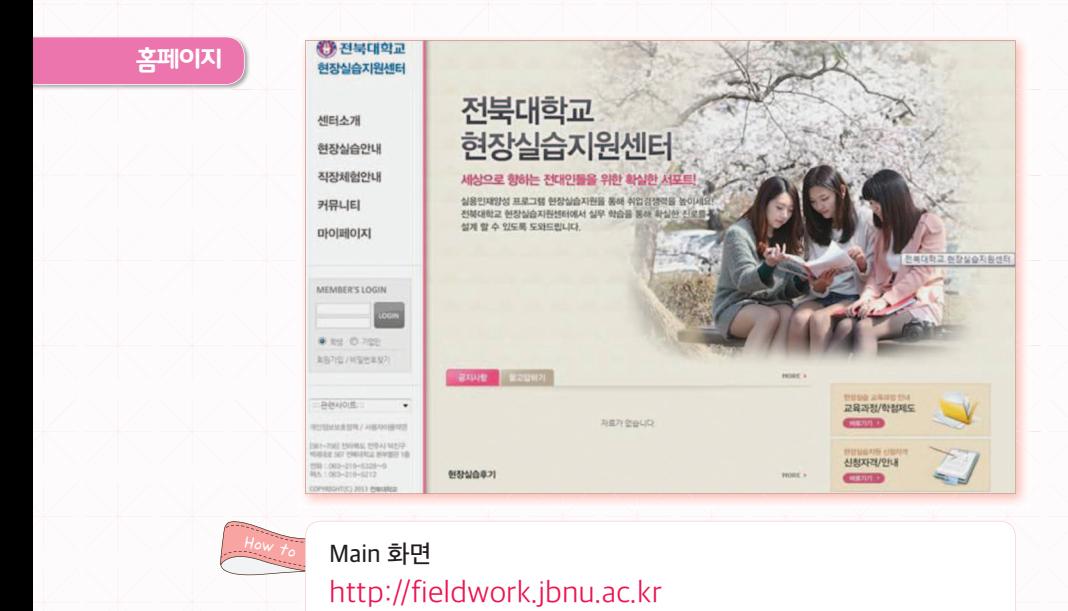

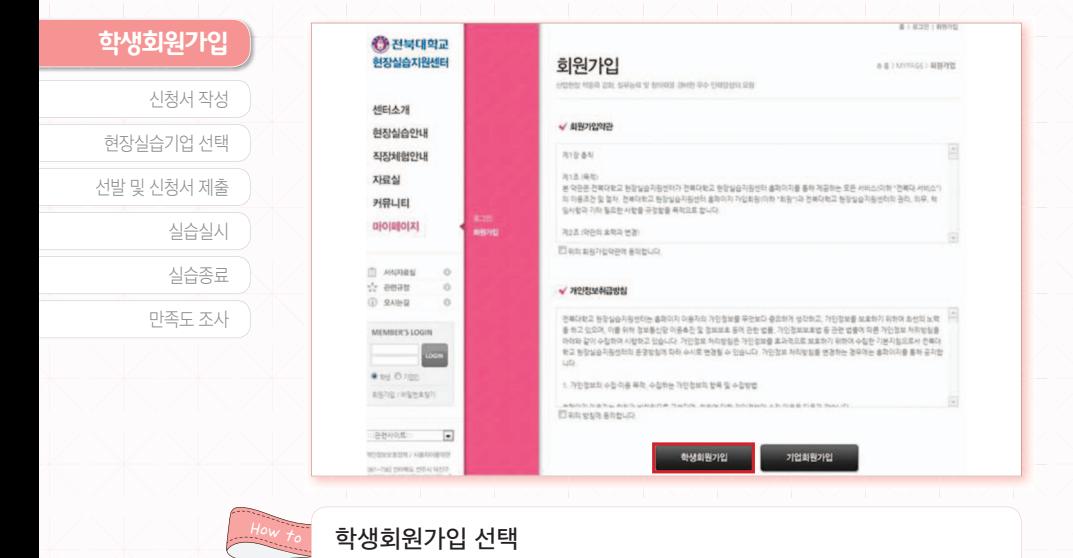

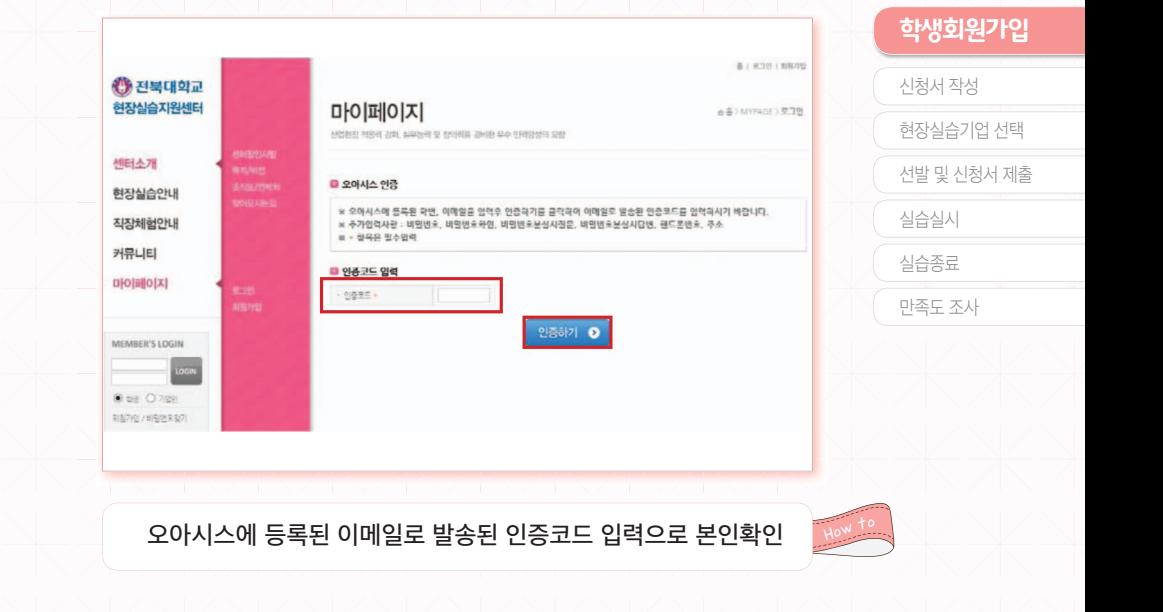

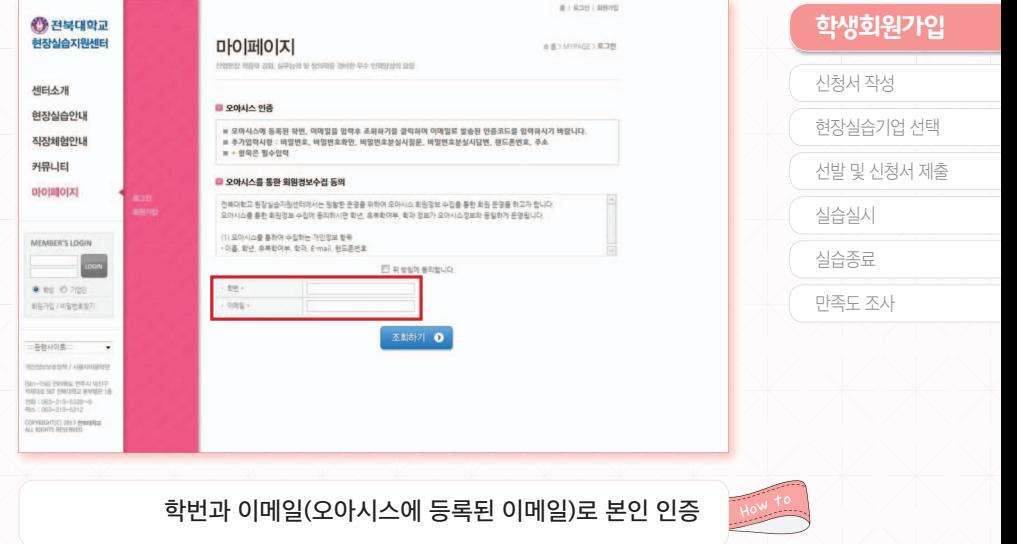

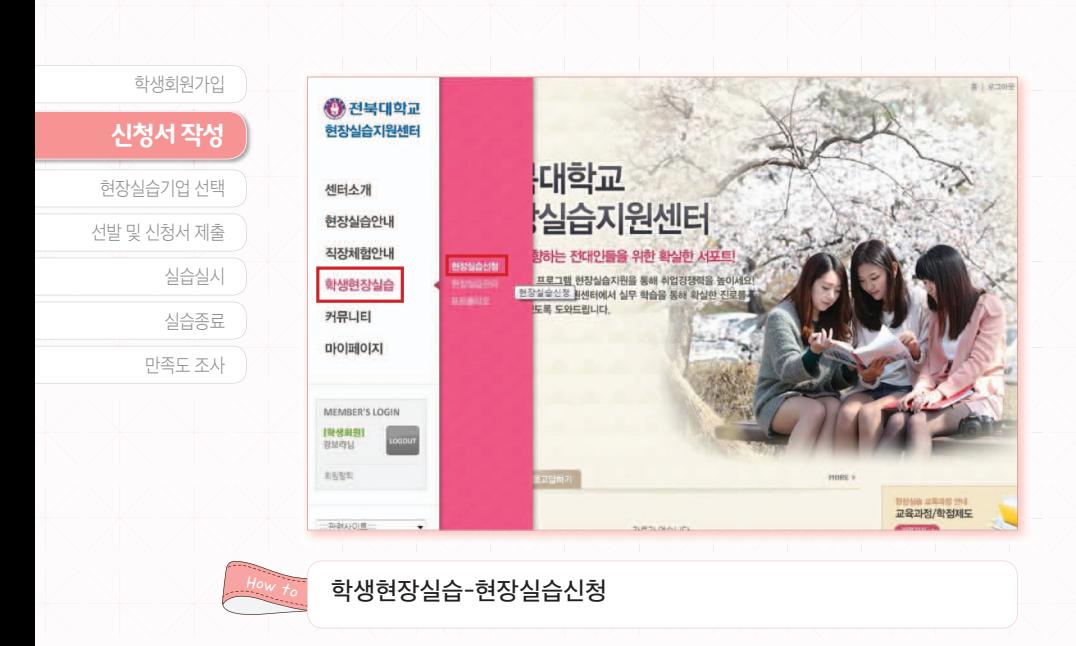

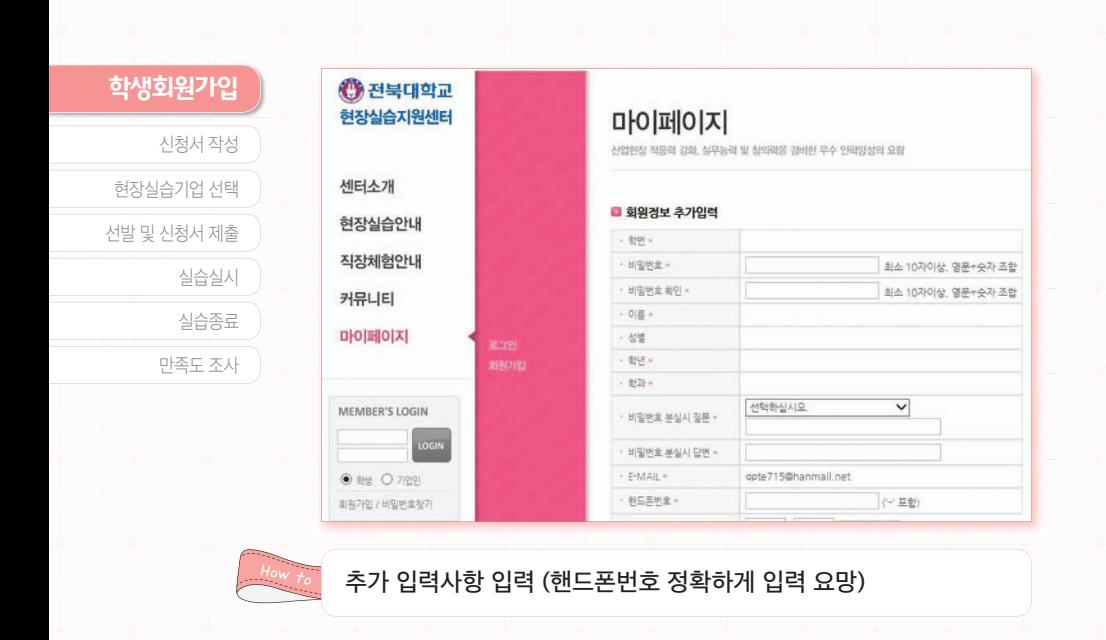

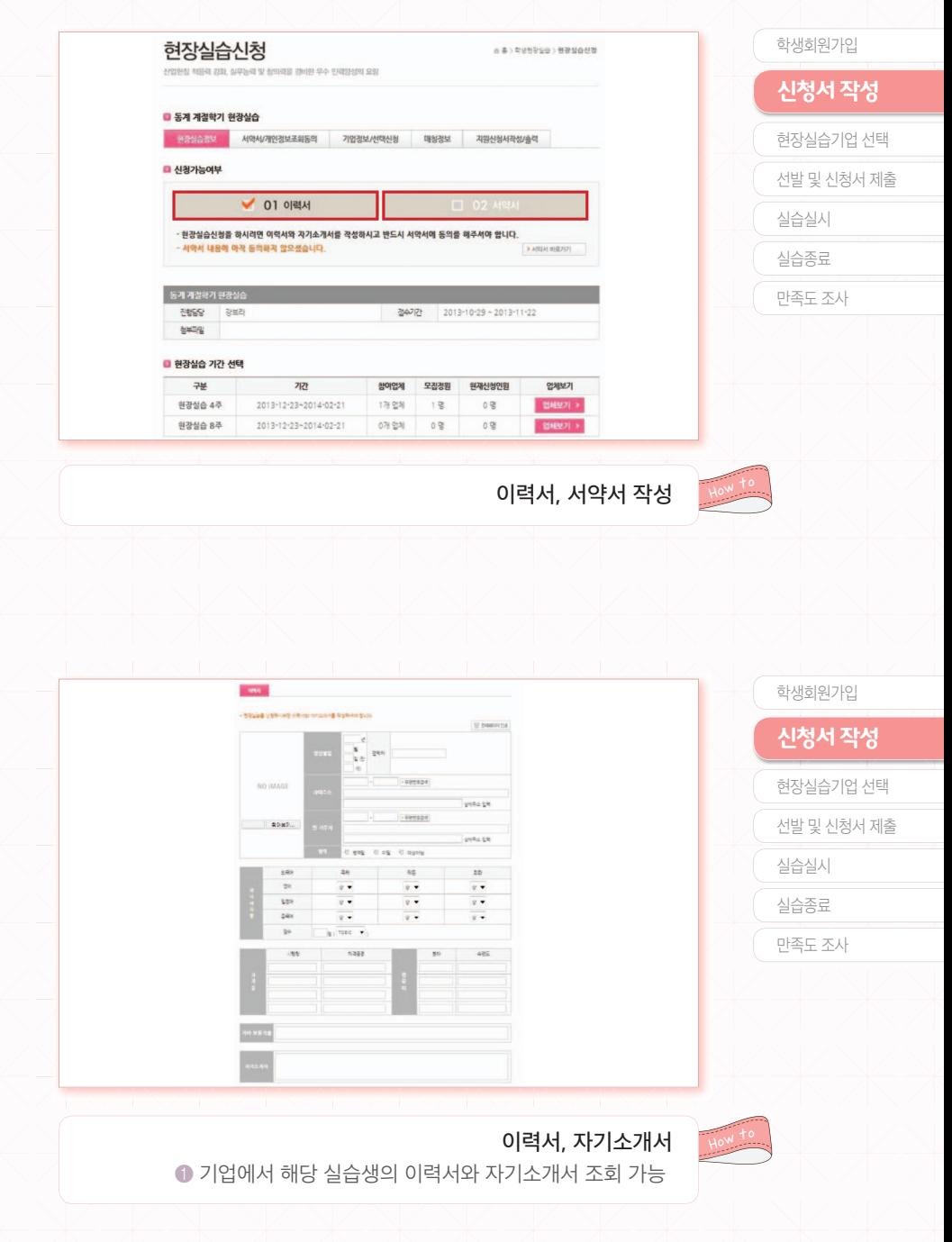

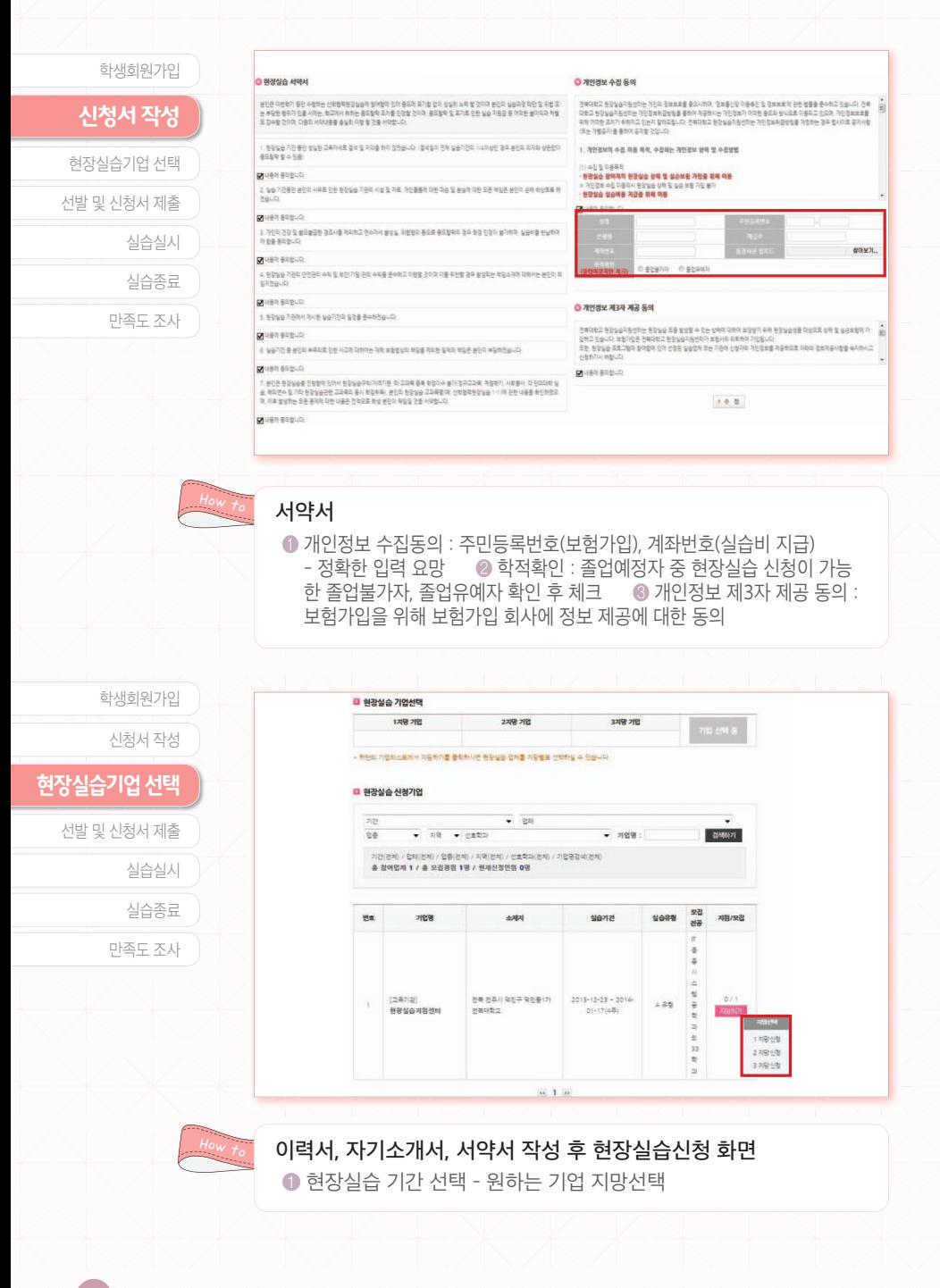

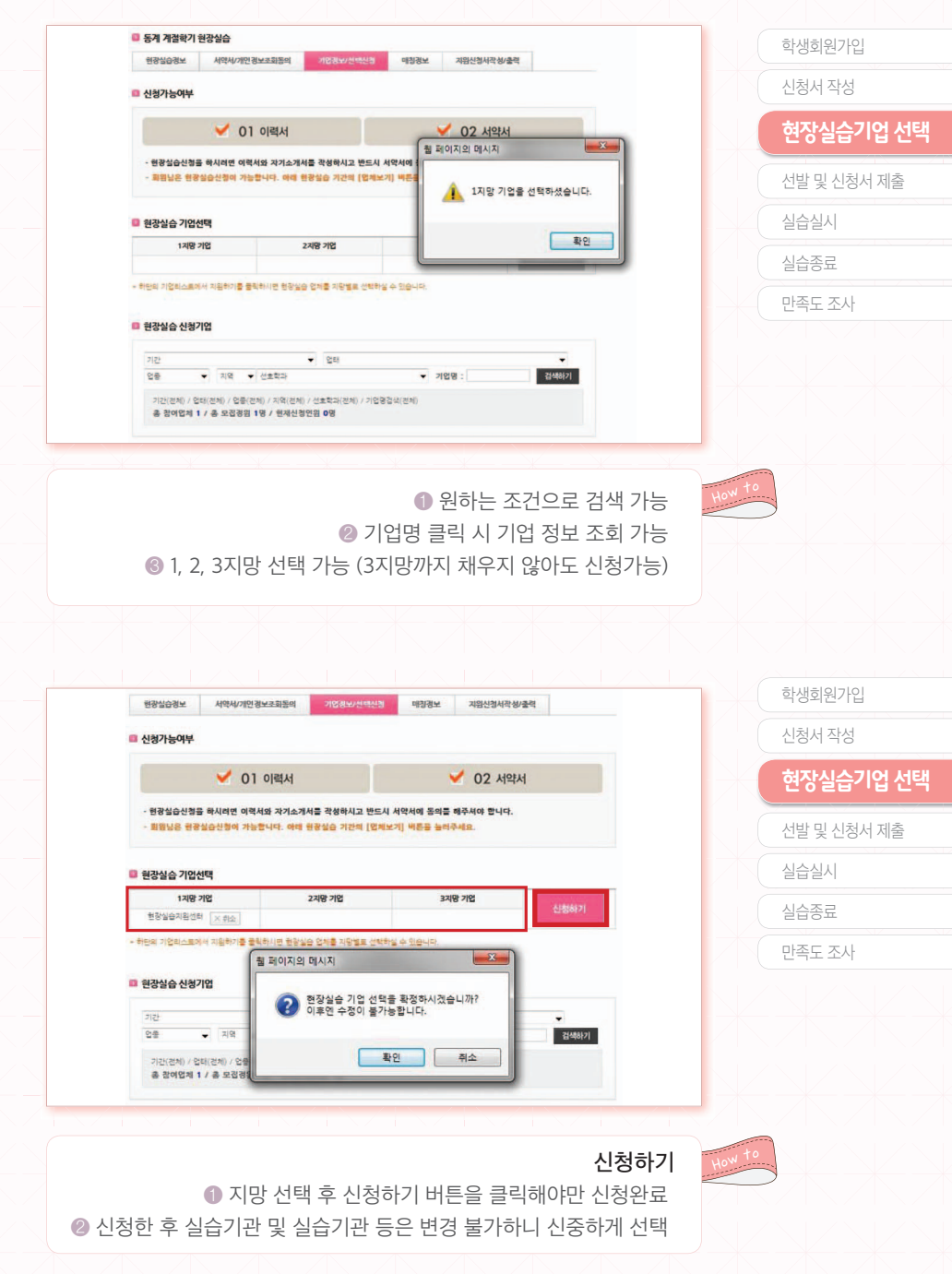

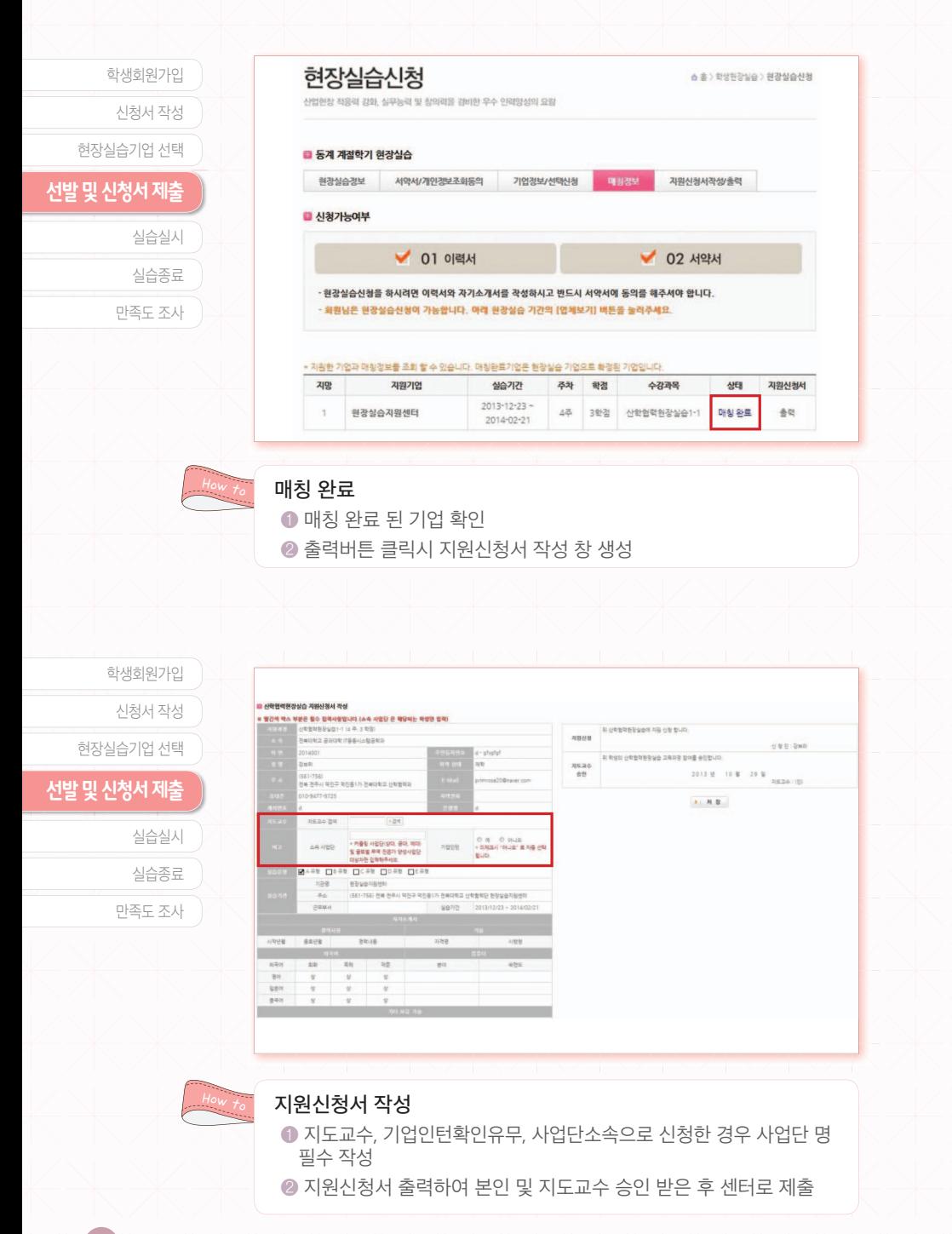

# <mark>실습실시 및</mark> **ߩߒࣀਖ਼ࢳҋࠂ**

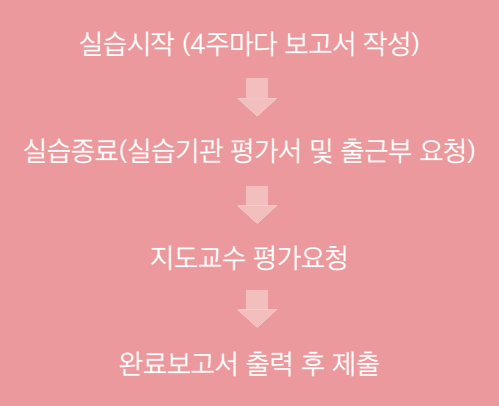

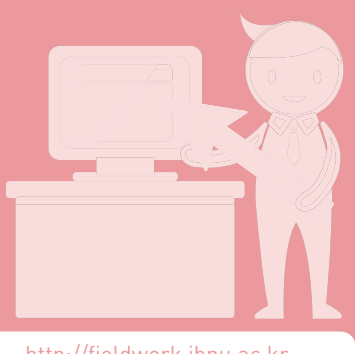

http://fieldwork.jbnu.ac.kr

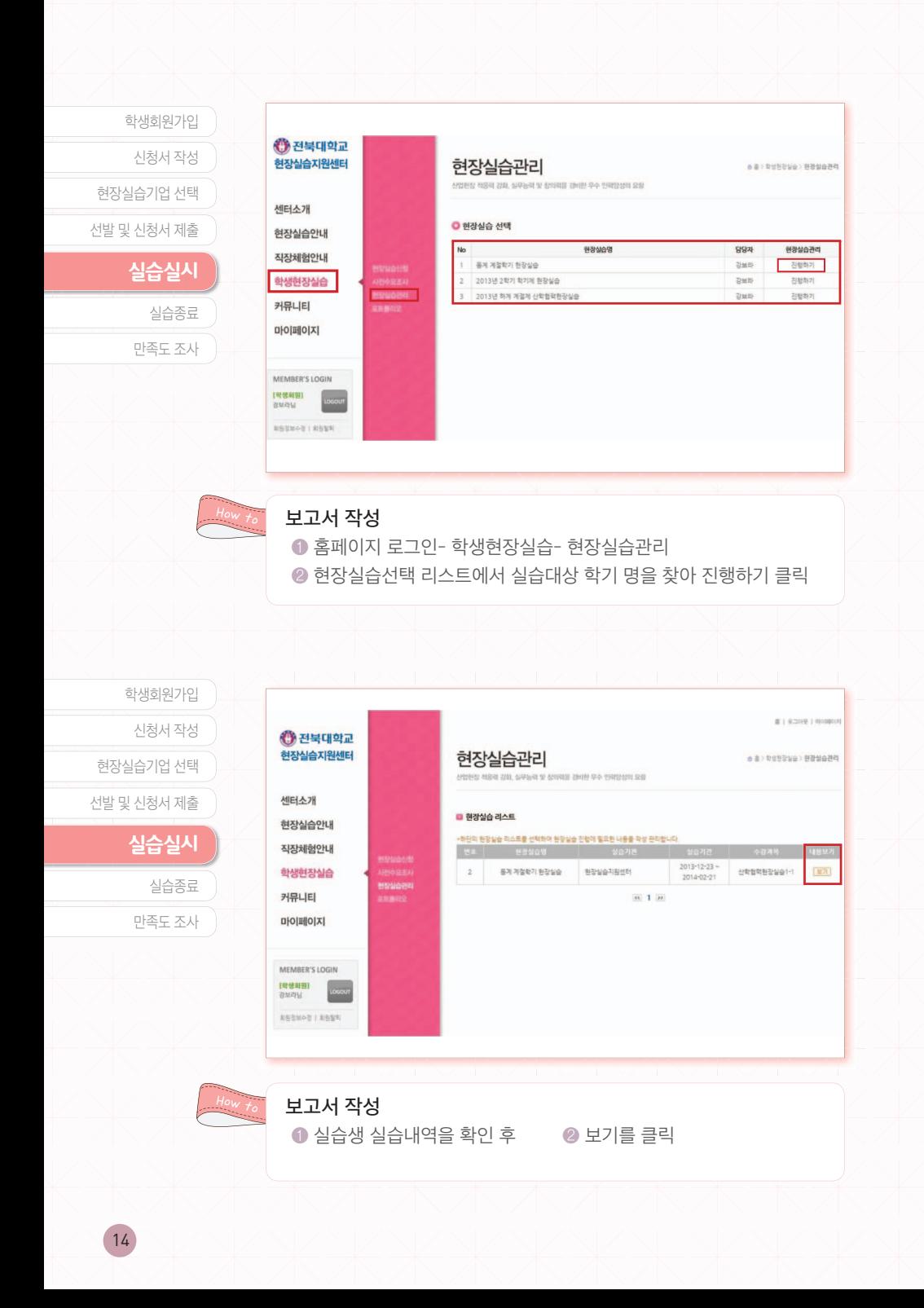

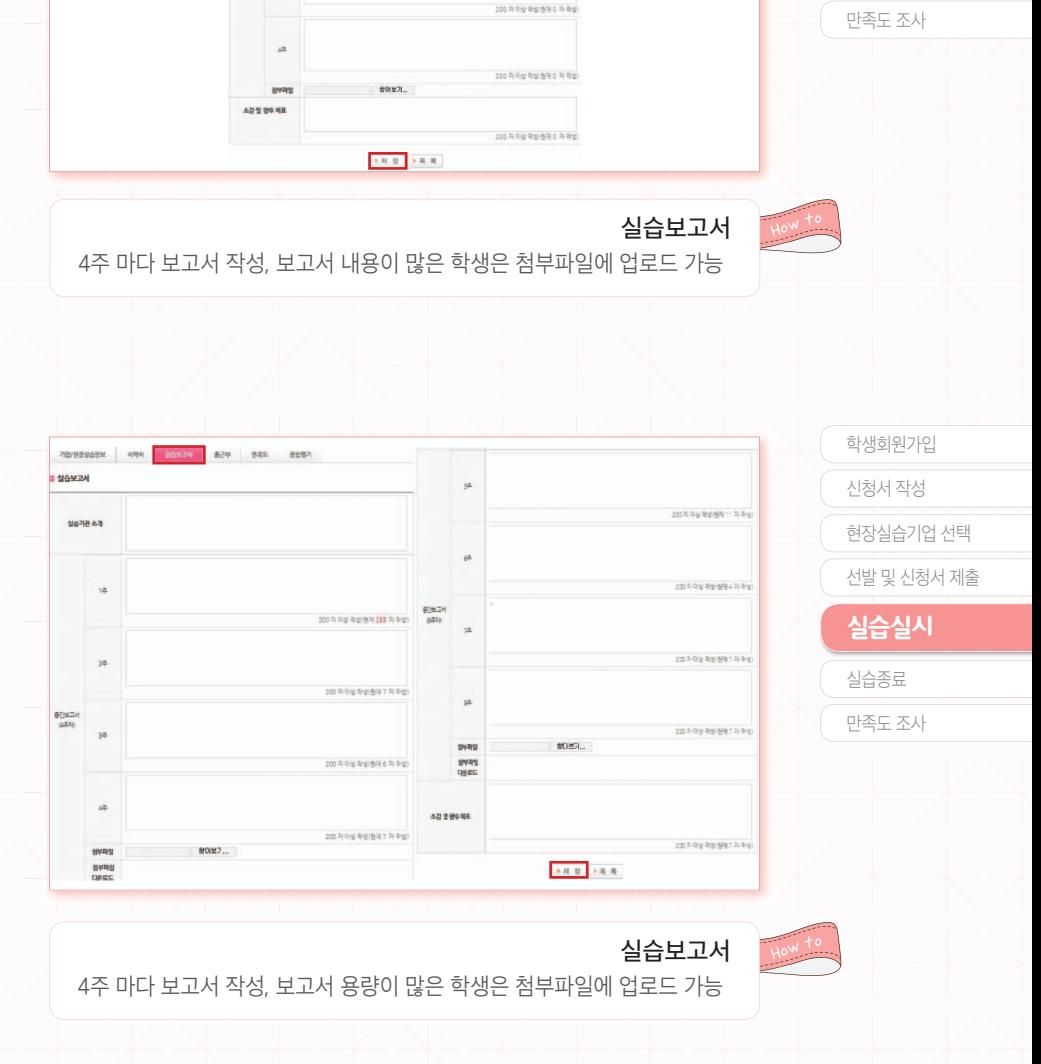

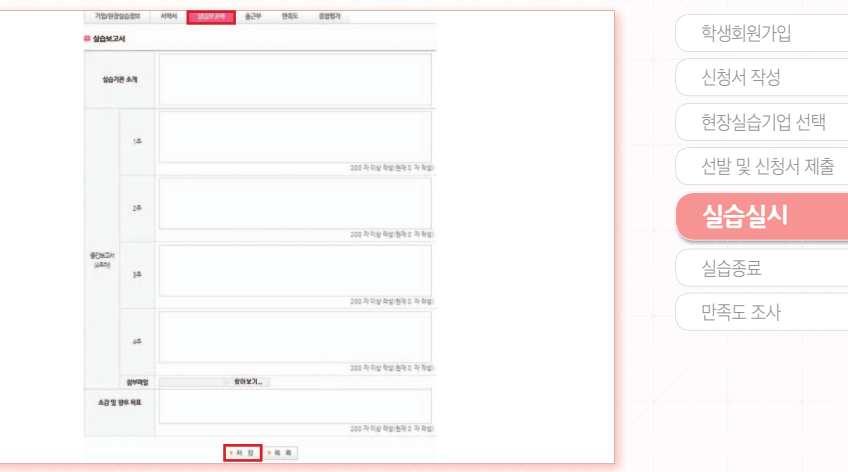

**만족도 조사** 

실습종료

실습종료

신청서 작성 학생회원가입

현장실습기업 선택 선발 및 신청서 제출

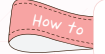

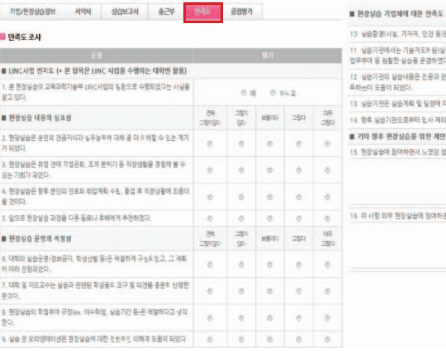

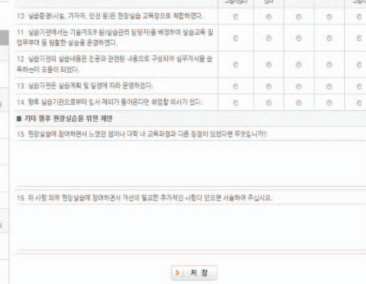

**BN 2014** 6400 2013 49

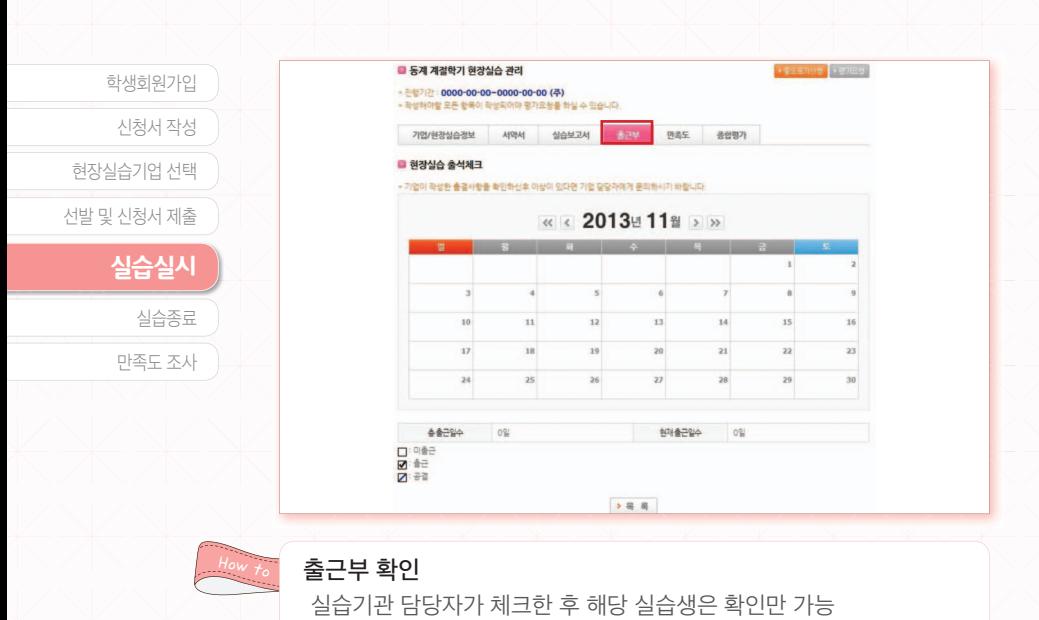

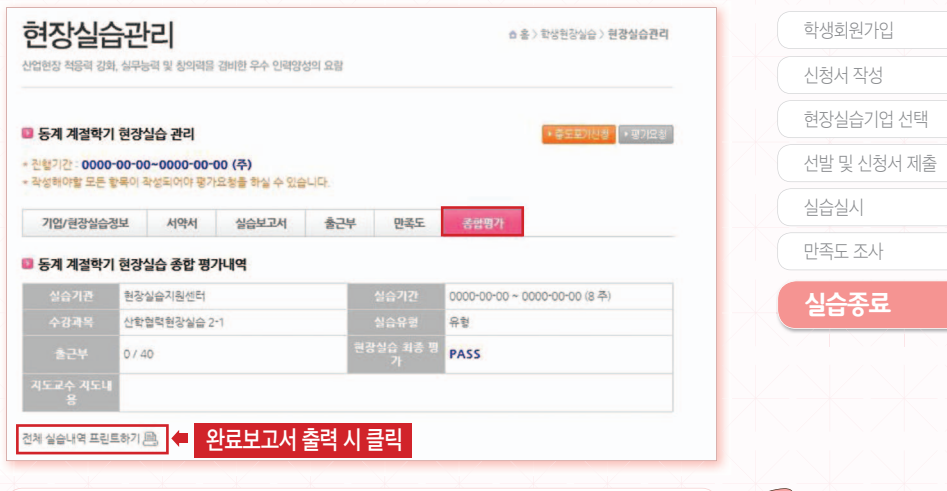

#### 실습종료

How to

❶ 실습기업 평가 및 출근부 작성 → 지도교수 평가요청 → 완료보고서 출력 및 서명 후 센터로 제출

● 완료보고서란 (실습생 보고서 + 실습생만족도+ 실습기관평가서+ 출근부 +지도교수종합평가 ) 갖춰있어야 함

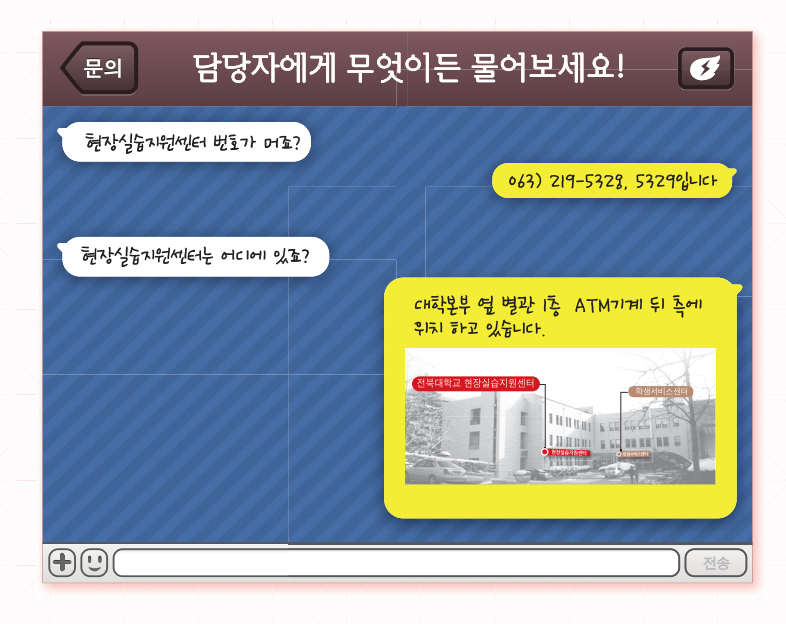

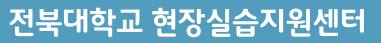

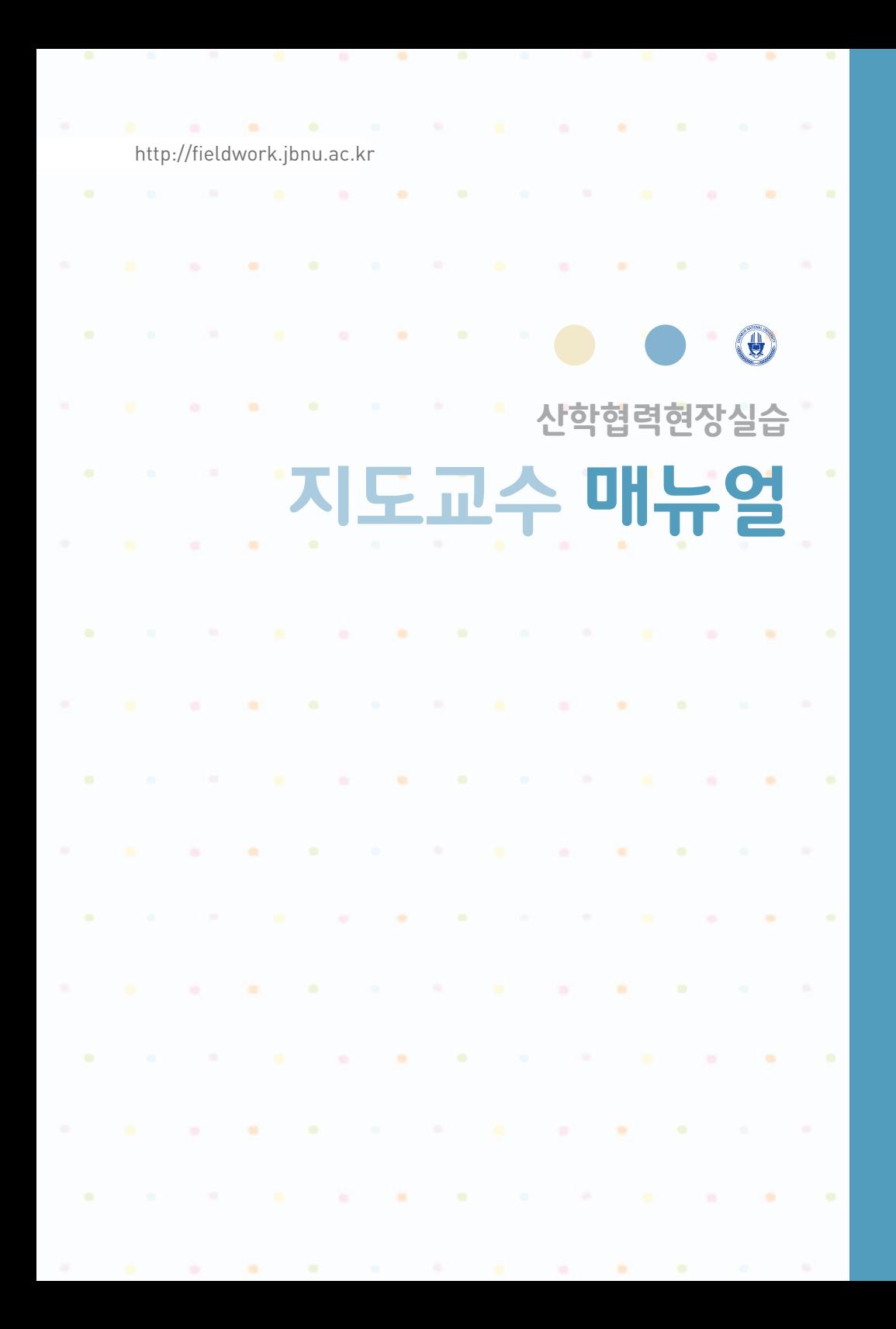

How  $t_{o}$ 

회원정보수정 ❶ 기본정보 동의 클릭 → 기본정보 및 상세 정보 입력 (정확하게 입력 요망) ■ 기본정보 경고창은 한번 입력하시면 다음 로그인 때는 뜨지 않습니다.

홈페이지 연동 홈 | 로그아웃 | 메이페이지 ●전북대학교 현장실습지원센터 회원정보수정 6 총 > MYPAGE > 회원정보수정 **기본정보입력** .<br>현장 책용력 강화, 실무능력 및 창의력을 겸비한 우수 인력양성의 요림 센터소개 ● 개인경보 수집 동의 현장실습 리스트 혀잔식습이내 전력대학교 한장심승지원센터는 가인의 정보보호를 중요시하며, '정보통신당 이용측진 및 경보보호'에 관한 법률을 준수하고 있습니다.<br>전력대학교 환영상승객성센터는 가인정보하습방법을 통해야 제공하시는 가인정보가 이미한 품목의 방식으로 이용되고 있으며, 가인정<br>보보호를 위해 이미한 조치가 하려지고 있는지 알려드립니다. 전력대학교 한장심승지원센터는 가인정보하급방법을 가결하는 경우 협사<br>이로 공지사항(또는 직장체험안내 á 평가대상 선택 교직원현장실습 커뮤니티 1. 개인정보의 수집, 마음 목적, 수집하는 개인정보 형목 및 수집방법 학생정보 및 실습내용 확인 마이페이지 (1) 수집 및 이용욕적<br>- **원광실순 자운 및 웹가비용 지급을 위해 이용**<br>- 신앙협력원장실순 신성자의 정보를 조회하여 신앙협력원장실순 선발 및 실순 실시 풍의 업무 처리 시 사용 지도교수 종합평가 MEMBER'S LOGIN Elusen estrup **248W** œ √ 기본정보 및 상세정보 입력 • 표시된 함<del>목은</del> 반드시 입력하셔야합니다. 89354318999 개본정보 UEBOR-**그런현사이트**<br>-☆ 早野 관망 -**SPREUV B SEC / AND SOMEON** neer. (561-756) 전라제도, 전주시 외진구<br>1083호 S67 전파대치교 본부명관 18 图片: 063-219-5328~9<br>明点: 063-219-5212 COPYRIGHT(C) 2013 ENDING

<u>홈페이지 연동</u> ← 전복대학교 포털시스템 ※ Home | 포탈안내 | O&A | 페이지 설정 <del>▽</del> .<br>인사스 2.0 전자문서 EAR 취업지원본부 현장실습 교수·학습 생과관리 이맥관리 2822 기본정보입력 Q.SEARCH BUZ4 **Base QUITE GO** 足裂至裂 현장실습 리스트 質白み手 CHONRUK NATIONAL UNIVERSIT i. 로그마우 **Since** 가동을 주는 대학! 미래를 내는 대학! 평가대상 선택 住宅書面 로그아우 남은 시간 1:53:40 연장 295 ◎ 202  $\mathcal{O}_\mathcal{O}$ **Question** 학생정보 및 실습내용 확인 • 신규메일<br>• 안읽은메일  $0.8$ 전북대학교 현장실습지원센터 지도교수 종합평가 **GD 전자문서** u, **Household** ・週期保가 50<br>50<br>50<br>50 .<br>1844 **年以下 望至 2** e.com<br>도서 트 / **SECURITY** • 공람문서 • 공지사항 © 2NB프로젝트 < • 전복대학교 무선랜(JBNU)서비스 미..  $2013 -$ 윈도우 8에서 오마시스 2.0 실행방 2013-0 : 힢엶춭힌싫유형 : 용뢰 • [간급] 시스템 점검에 따른 통합정보  $2012 -$ **STATE CONT** 전책대학교 무선네트워크 서비스(JBN.  $2012 -$ • 오마시스 학적사항정보 변경 안내(필수)  $2012-$ ※ 전자문서 - 3 65488 55458 • 전복대 음악과입니다.~ 2018-05-02 How  $_{t_o}$ 전북대학교 포털 → 현장실습 탭 클릭 → 현장실습센터 홈페이지 자동이동

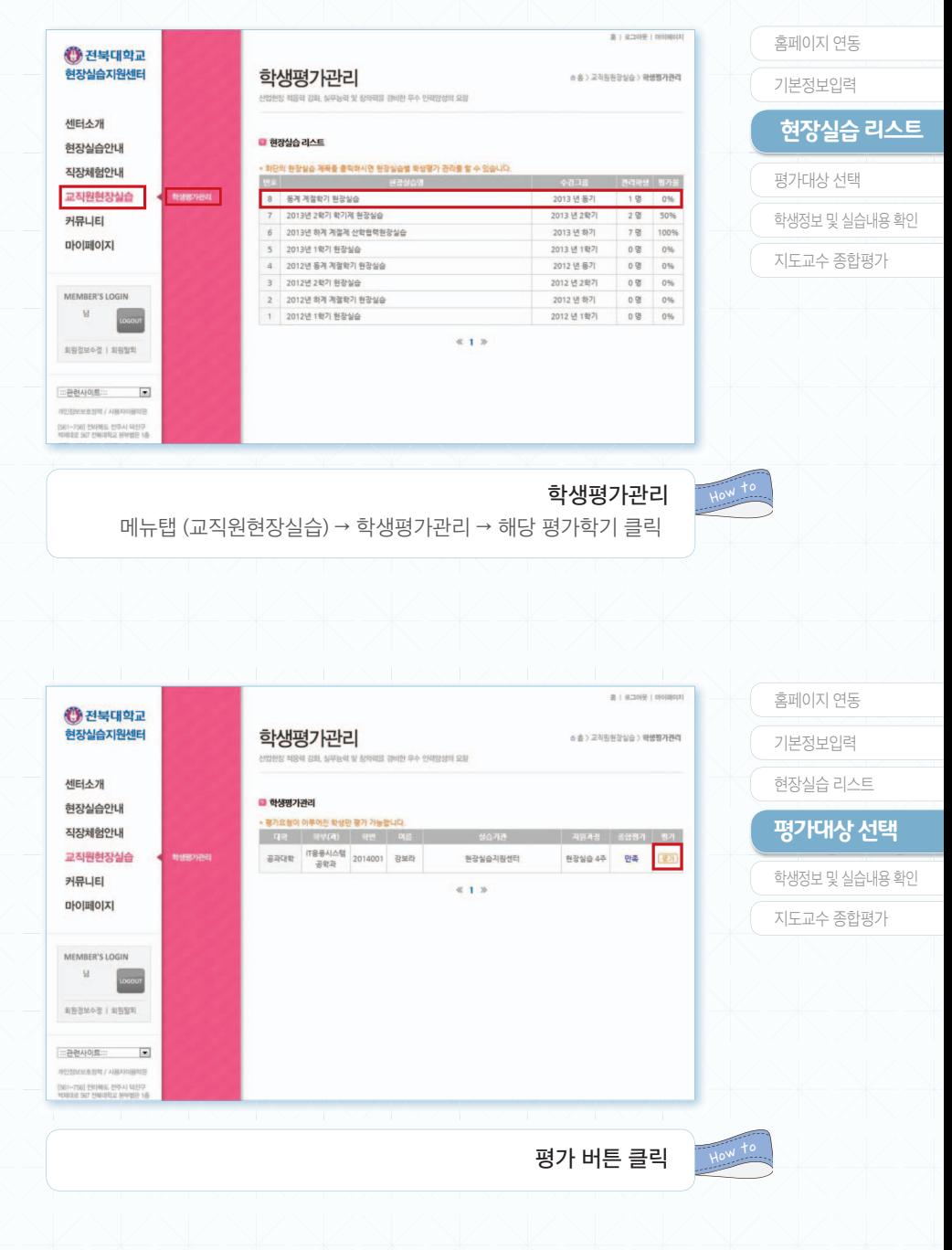

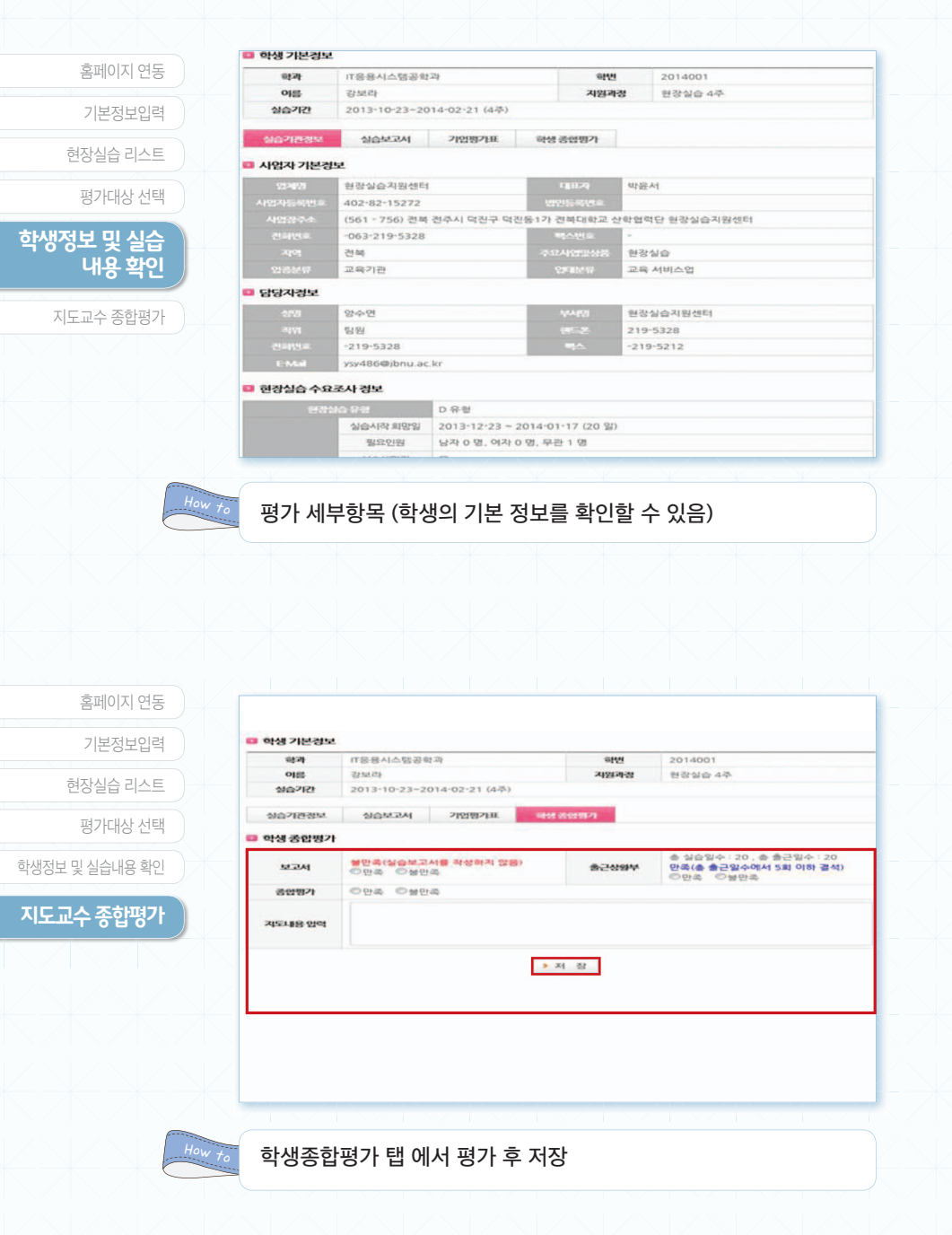

I N D U S T R Y U N I V E R S I T Y COOPERATION **F I E L D W O R K PROGRAM SERVICE GUIDE**

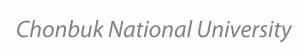

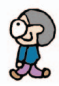

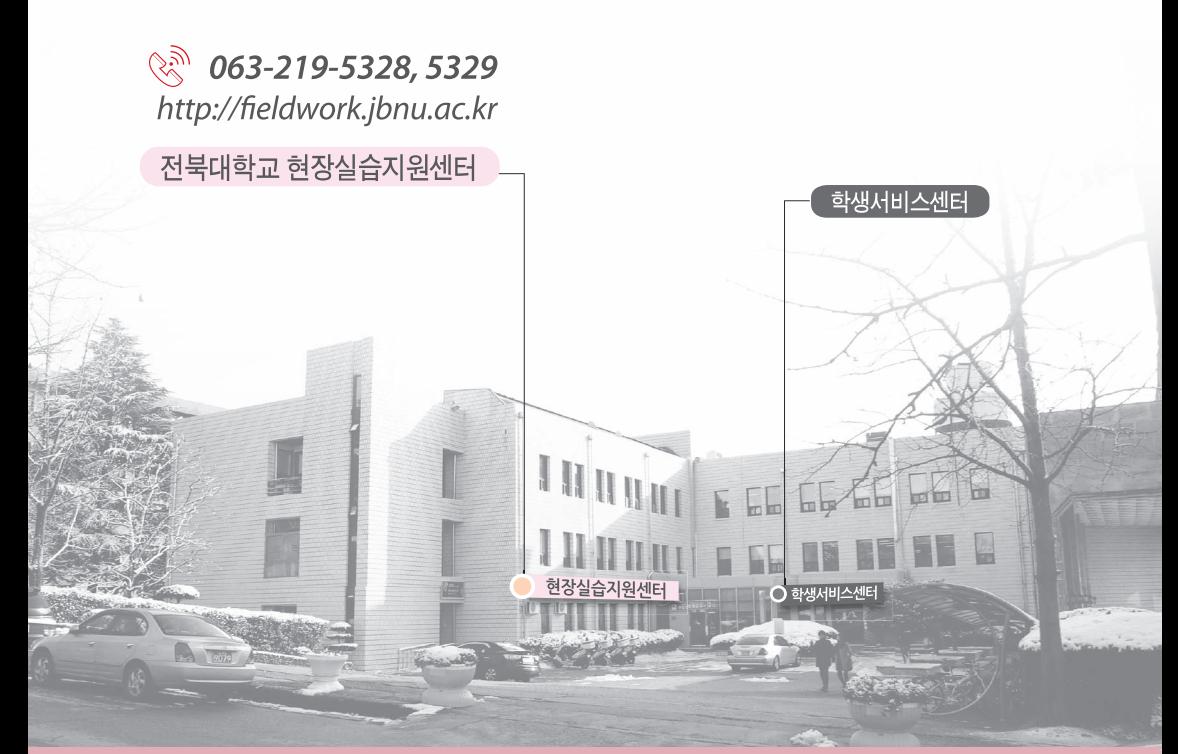